# Soft CPU demo Altera Nios

Øyvind Harboe, General Manager, Zylin

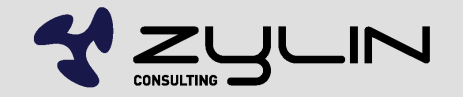

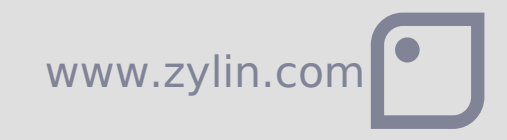

## FPGA image

- **FPGA tools produced two files**
- sof This file is programmed into the FPGA
- ptf contains description of peripherals: names, interrupts, memory map, etc.

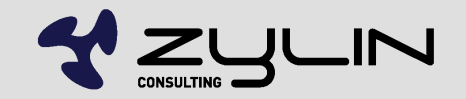

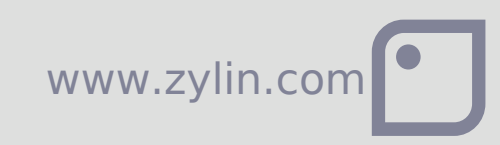

# uCLinux example

- http://opensource.zylin.com/niosuclinux.html
- · nios2-configure-sof demo.sof
- · nios2-download zImage -r -g

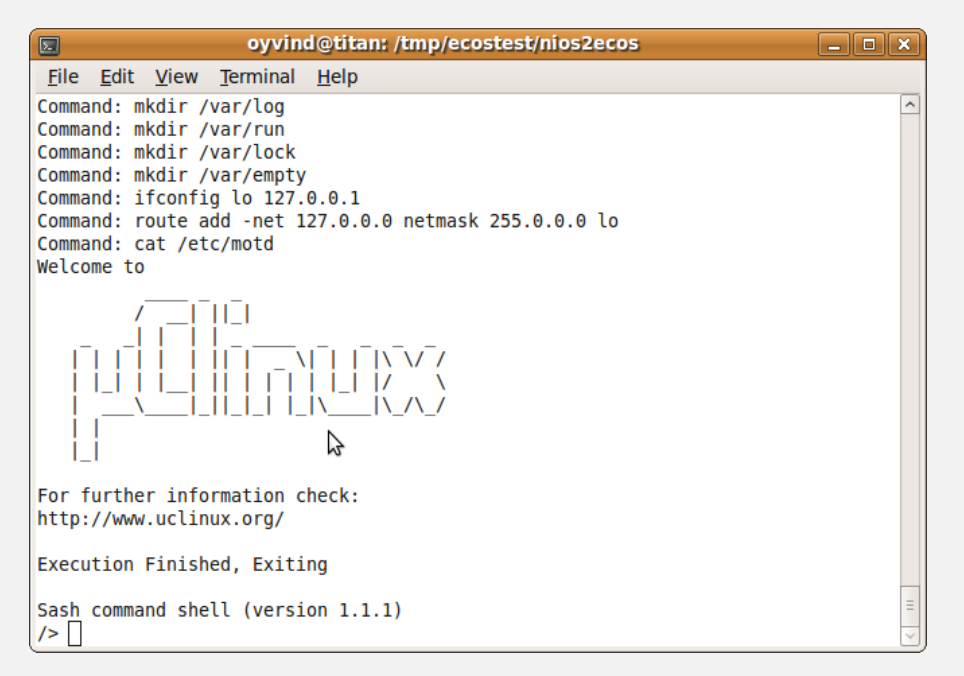

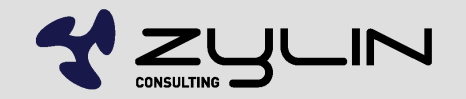

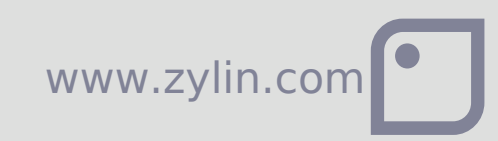

# Build Nios uCLinux

- www.nioswiki.com
- make menuconfig
- make vendor hwselect SYSPTF=<path to your system ptf>
- **•** make
- **•** zImage

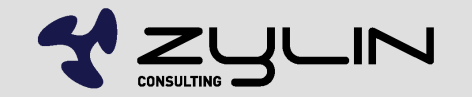

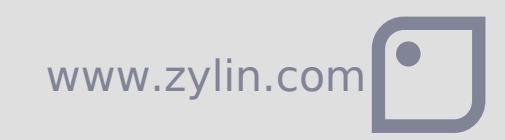

## eCos example

- **Zylin maintains open source eCos HAL**
- <http://www.nioswiki.com/ecos>
- http://www.altera.com/products/ip/processors/ni os2/tools/embed-partners/zylin/emb-zylin.html

www.zylin.

http://opensource.zylin.com/niosecos.html

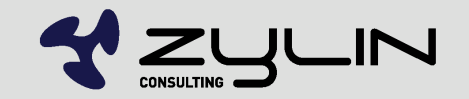

# Build eCos hello world

- **Install eCos 3.0**
- **Install Quartus 9.0**
- **Cygwin and Linux supported**
- Zylin uses Ubuntu mostly
- <http://opensource.zylin.com/niosecos.html#build>

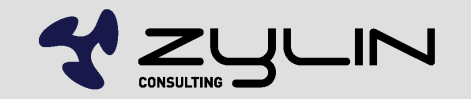

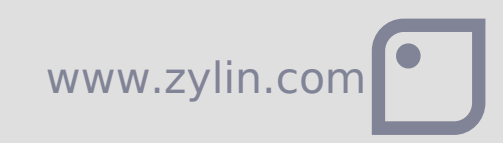

# Build eCos hello world

- nios2configgen --ptf=/tmp/ecostest/buildptf/cyclonelll 3c25 ni osll standard sopc.ptf-cpu=cpu
- ecosconfig new nios2 neek default
- ecosconfig tree
- $\bullet$  make
- make tests

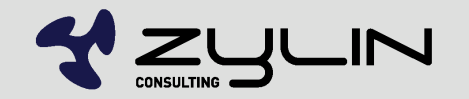

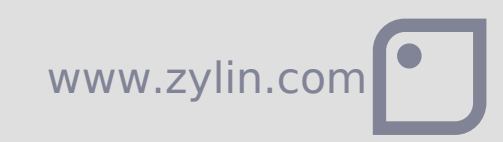

#### Upload sof to FPGA

- nios2-configure-sof /tmp/ecostest/nios2ecos/neek/neek.sof
- Tethered without Altera license, then USB cable must remain attached

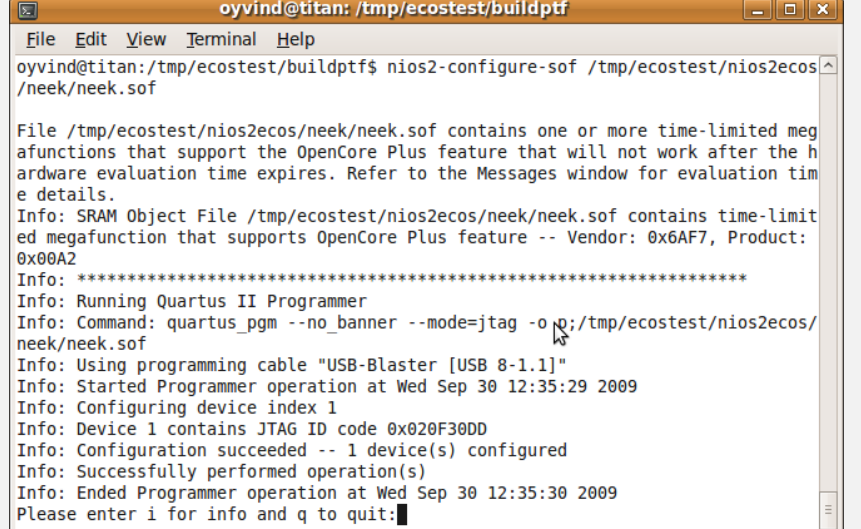

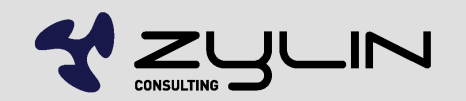

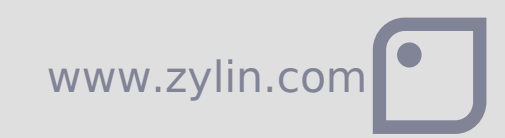

## nios2-elf-gdb

#### Use your favourite GDB GUI, e.g. CDT/DDD

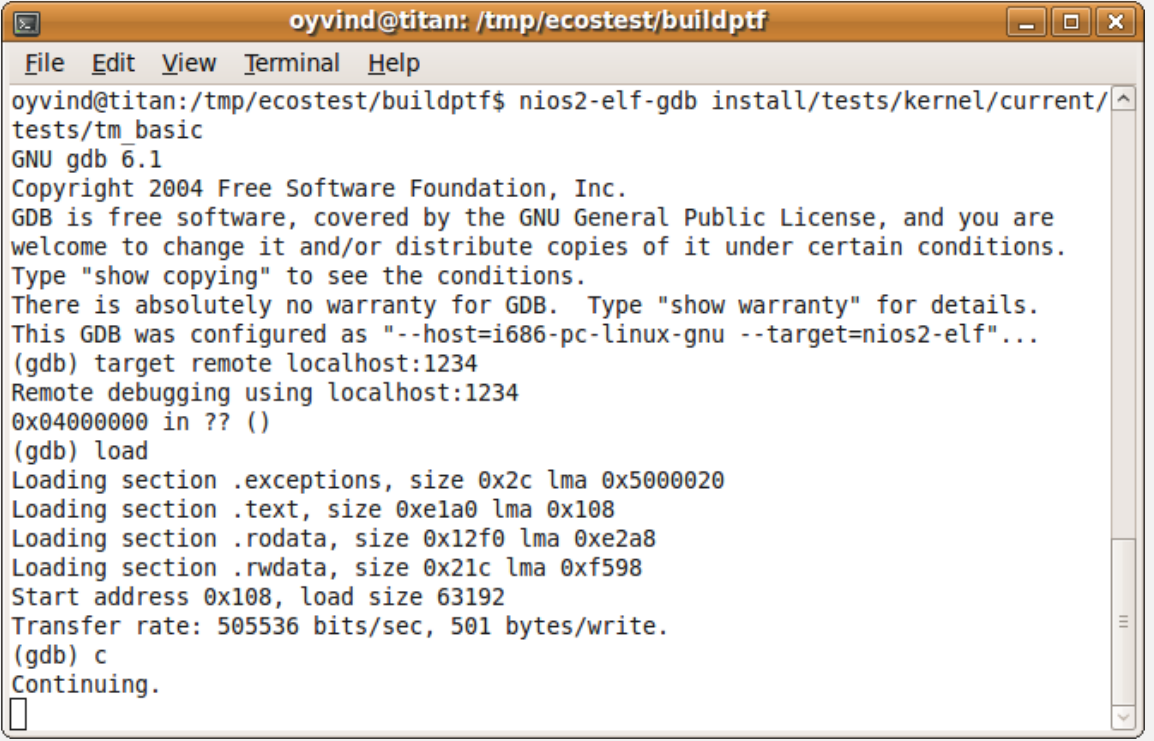

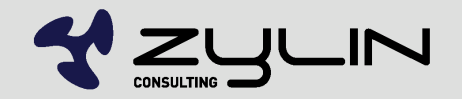

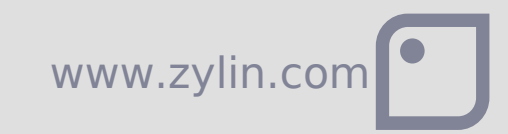

#### nios2-terminal

#### ■ nios2-terminal - JTAG serial port

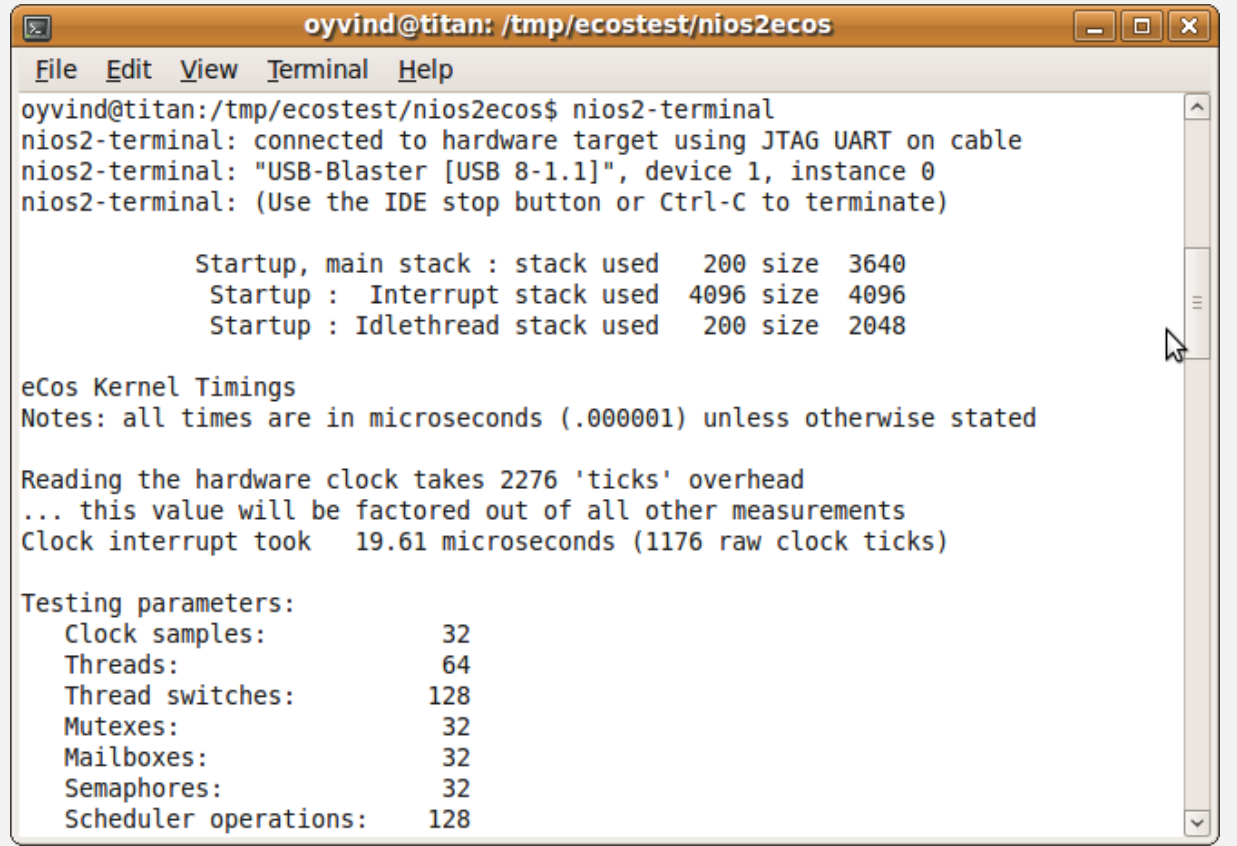

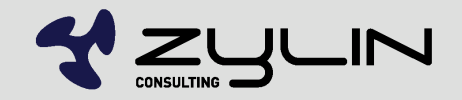

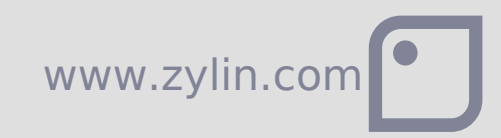

## nios2-gdb-server

#### ■ nios2-gdb-server --tcpport=1234 --tcppersist -r -g

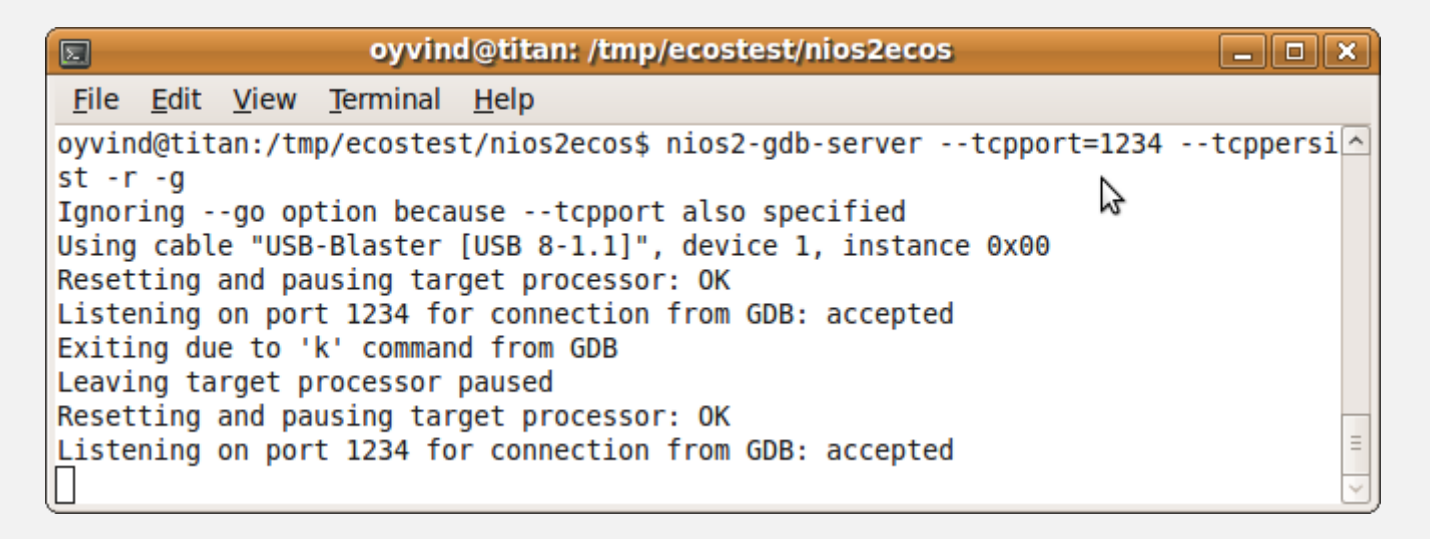

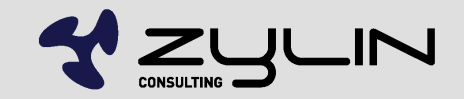

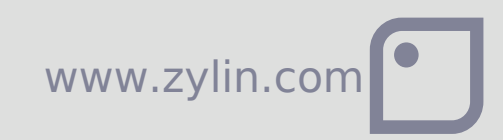

# Zylin AS Embedded services

Øyvind Harboe, General Manager, Zylin

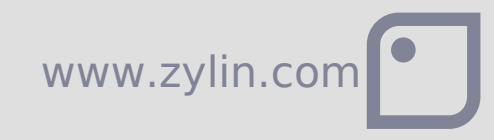

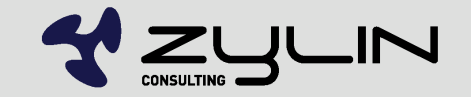